## Comment octroyer un accès en lecture pour permettre au service instructeur du Département de visualiser votre demande en amont ?

Sur la page d'accueil de votre manifestation/ bloc « actions disponibles » :

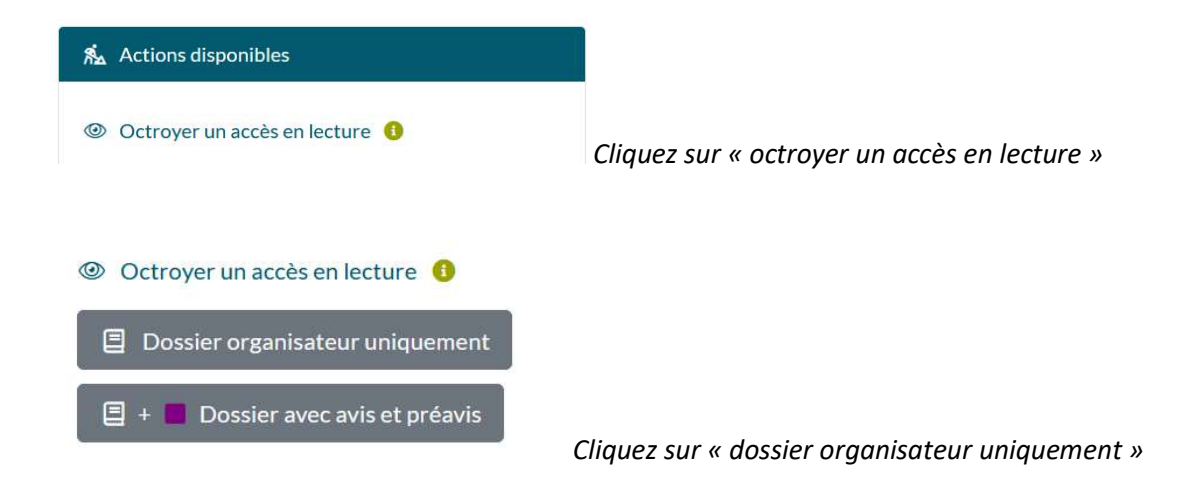

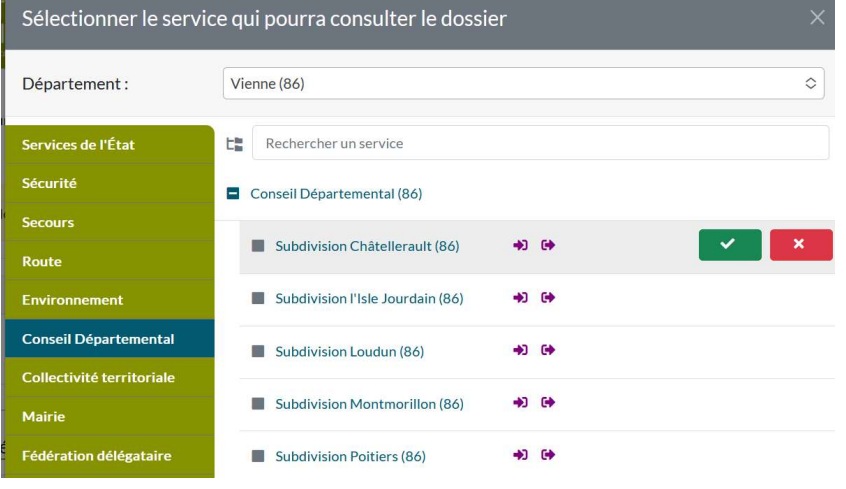

Sélectionnez le département/Conseil Départemental/cliquez pour « dérouler » la liste et choisissez la Subdivision concernée